## East SIG Report - August 2018

The August meeting opened with M.C. **Paul Woolard** welcoming members, followed by Q&A conducted by **George Skarbek**. This month our knowledgably audience only had 2 questions for George.

Q: When saving Excel files 4 or 5 levels down the folder tree, Windows will often object, displaying the error message shown in the graphic below. I suspect I have exceeded the 218 character limit because without changing the file name, the same file can be saved higher up the tree. I then have to drag the file down to the correct folder where it can be opened, saved and operated on as normal. Can you suggest anything that would avoid the need to save the file elsewhere then drag it to the desired folder?

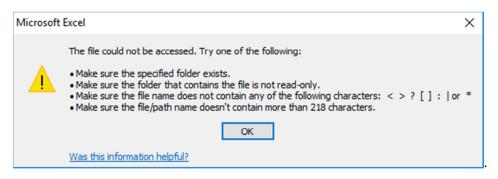

A: This can be done using the DOS Substitute command "subst". What this command does is to assign a drive letter to the particular folder. You substitute a folder, 4 or 5 levels down, for a drive letter. For example you could call the virtual drive L for long.

To do this select Win (Windows Key) + R, type cmd to open a DOS box and then type subst /? to view parameters. (Alternatively, open the Windows PowerShell and type subst /?.) The parameters needed to run the Substitute command are shown in the graphic below. When you next save your Excel file you save it to drive L. You will need to run the Substitute command every time you boot your computer if you wish to use drive L.

```
X
 Windows PowerShell
Windows PowerShell
Copyright (C) Microsoft Corporation. All rights reserved.
PS C:\Users\Neil> subst /?
Associates a path with a drive letter.
SUBST [drive1: [drive2:]path]
SUBST drive1: /D
 drive1:
                 Specifies a virtual drive to which you want to assign a path.
 [drive2:]path Specifies a physical drive and path you want to assign to
                a virtual drive.
                Deletes a substituted (virtual) drive.
Type SUBST with no parameters to display a list of current virtual drives.
PS C:\Users\Neil>
```

- Q: I use an iPad and I'm being inundated with advertisements. I don't know where they're coming from but suspect it may be Google.
- A: It's unlikely to be Google but I'm not that familiar with iPads to answer you. A response from an audience member: You can now run Microsoft Edge on an iPad with Adblocker installed. You need a second browser in any case as you shouldn't rely solely on Safari the browser Apple supplies.

The next presentation was by **Bryan Paton** on "Hearing Dogs". Hearing Dogs assist people with a hearing impairment and have the same rights in Australia as Seeing Eye Dogs for the blind. The first Hearing Dogs appeared in the USA in the 1960's. In Australia they first appeared in 1982 when the Lions Club in South Australia picked up the program. It takes 6 to 8 months to train a dog to recognise up to 9 different sounds. To date over 600 Hearing Dogs have been placed, with approximately one dog now housed every 14 days. Dogs are chosen from pounds with a good temperament being the only requirement. Hearing Dogs are easily recognised as they wear an orange vest when in public, displaying the words "Lions Hearing Dogs". Further information can be found at https://hearingdogs.asn.au/

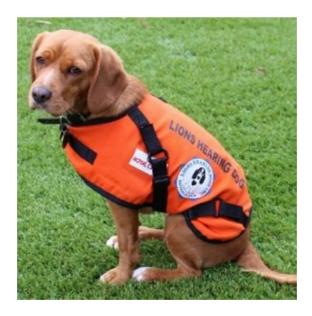

Following his introduction Bryan played a short video on Hearing Dogs. A similar video from America can be found on YouTube at https://www.youtube.com/watch?v=j8zGeVMph-s

After the break **Stuart Bedford** spoke on "How I use my Smart Phone and what happened when it was broken". To call it a phone is really inapt, as to Stuart (and probably for most of us) it's much more. Stuart then proceeded to outline and briefly describe all the things he uses his "Smart Phone" for.

Firstly it's a phone, then a call recorder, a watch, a timer, a calendar, a radio (Tunein), an email client, a web browser, a scanner (Scanbot), an appointment diary, a bank, a street directory (Google Maps), a location viewer (Google Street view), a traffic reporter (VicTraffic for potential roadworks), a compass, a TV (CatchUp TV), a newspaper, a YouTube viewer, a

calculator, a barcode QR scanner, a free voice or video phone (WhatsApp), a camera, a video recorder, a social media client, a pedometer and last but not least, a public transport timetable.

So how did Stuart manage when his essential lifeline to the world broke? Stuart was in a dilemma. No phone to call or Google the nearest repair shop. No phone to ask about prices, whether the phone was repairable and how long it might take to repair. So it's off in the car, head for the nearest shopping centre and visit the various phone shops. After some time searching Stuart found a repair booth in the shopping centre that was able to repair the broken charging socket and the phone was back up and running within an hour. What relief!

Neil Muller